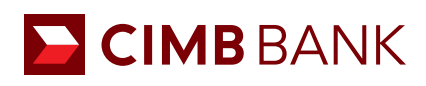

## BizChannel@CIMB QUICK GUIDE

APPLICABLE TO MAKER ONLY

## Creating a Domestic Transfer - Single GIRO/FAST **Transaction**

Primarily for local currency (SGD) and local payment (in-country within Singapore).

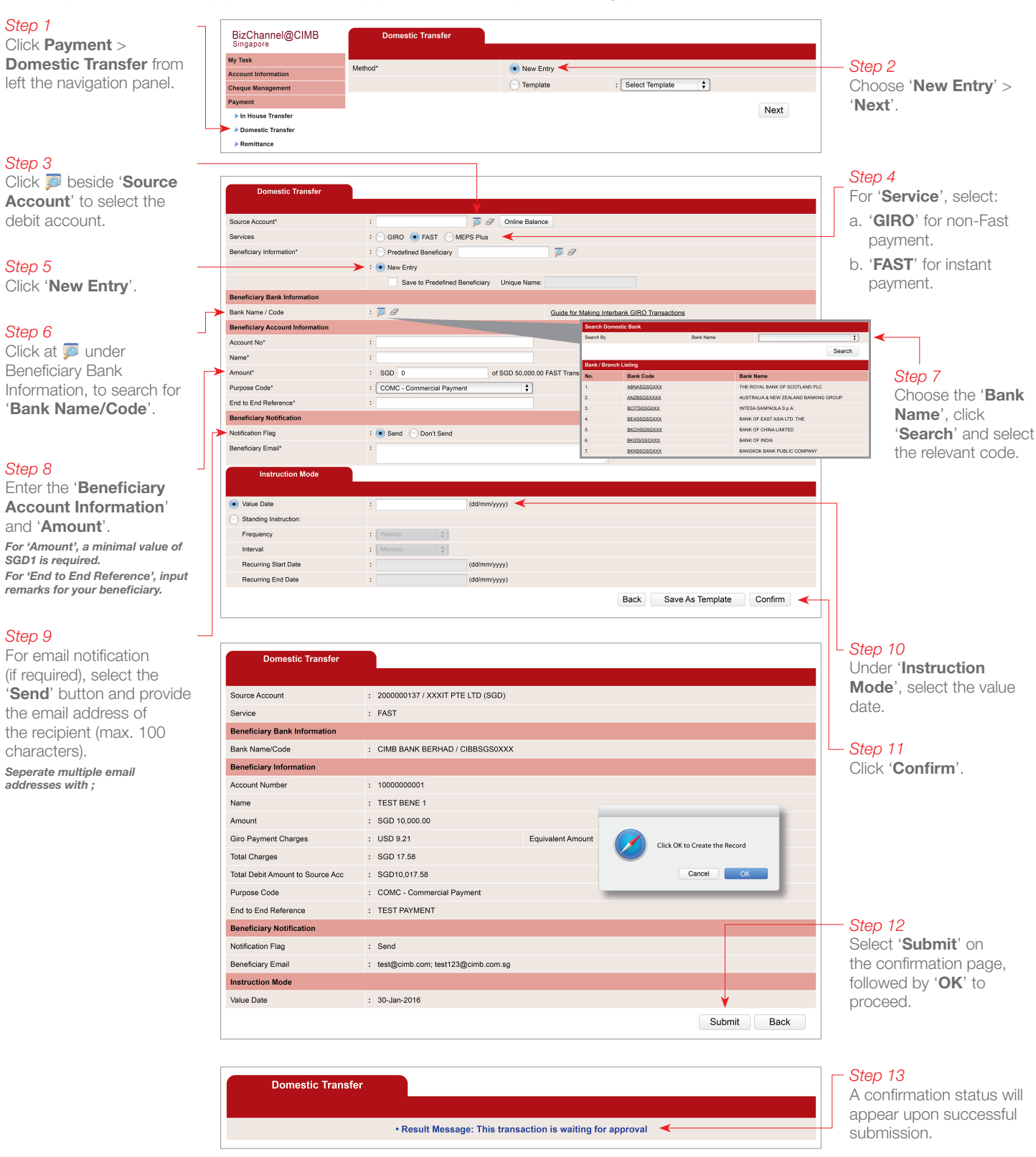

## NEXT STEP

Notify your **Authoriser(s)** to approve the transaction. (Refer to quide on 'Transaction Authorisation'.)